## Git Basics

Git can be downloaded from [http://git-scm.com](http://git-scm.com/) and it is available for Linux, Mac, and Windows. Instructions and tutorials can be found at<http://git-scm.com/doc>. Git is not GitHub.

Configure Git so remote repositories know who is accessing them (optional). Add  $-\text{global}$  to configure the options globally.

git config user.name "name" git config user.email "email"

Repositories can be created locally and then pushed to a remote source or cloned from an existing repository.

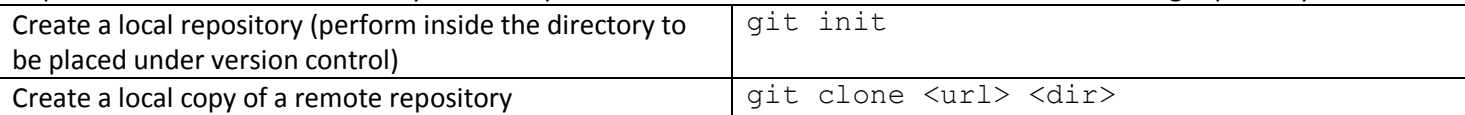

Files can be managed through multiple methods. They must be added to the version control system before they can be managed.

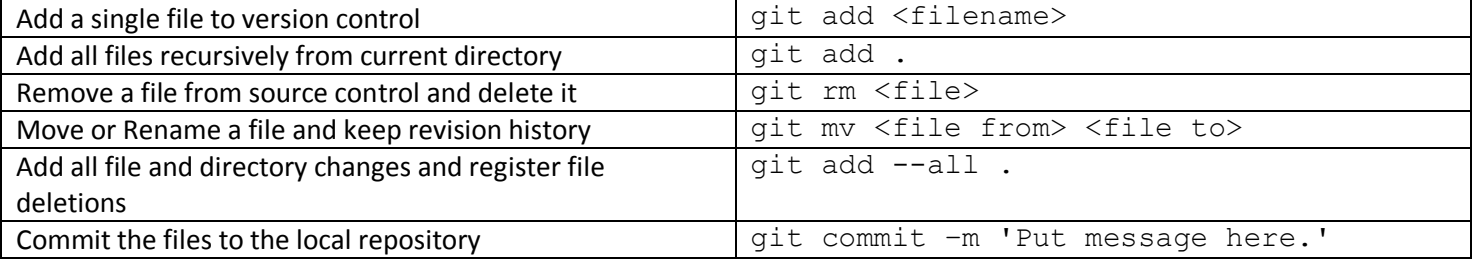

Pushing files to a remote repository. The repository and branch values are optional.

git push <repository> <br />branch>

Working with remote repositories

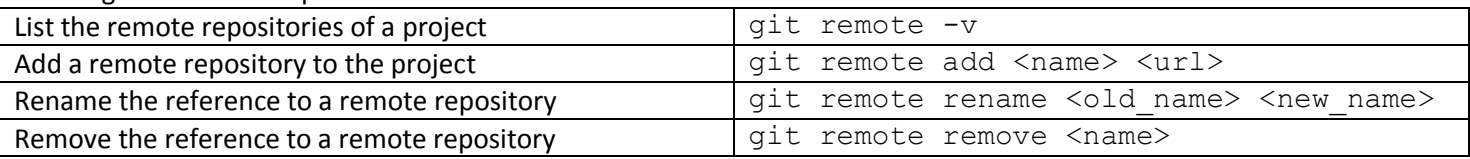

If git push fails with 'Git PUSH results in RPC failed, result=22, HTTP code = 411' then try the following command;

git config http.postBuffer 524288000

Use git ignore files to ignore local build files, logs, temporary files, etc. Github has several examples, see: <https://github.com/github/gitignore>

When installing on a Windows system, the recommended options are to

- **Adjusting your PATH:** Use Git from with Windows Command Prompt
	- o Do NOT use the 'Use Git and optional Unix tools…' option.
- **Choosing the SSH executable:** Use OpenSSH
	- o Do NOT use the Tortuse or putty plugin.
- **Configuring the line ending conversions:** Use 'Checkout Windows and commit Unix-style line endings'